# Programování II

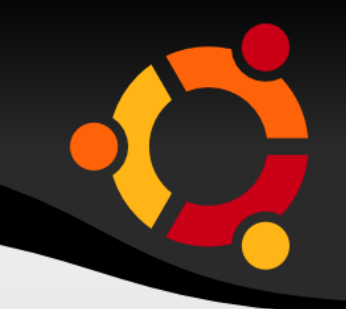

#### C# .NET a GIS

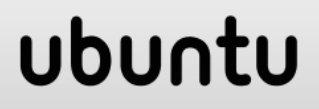

# Programové mapové komponenty

ubu

- COM nebo .NET komponenty
	- Třídy, metody, vlastnosti
	- součástí je i UI (vizualizace)
- Reference z C# projektu

# Programové mapové komponenty

- MapObjects
- ArcObjects
- GeoMedia Controls

ubur

- DotSpatial
- SharpMap

● ...

### MapObjects

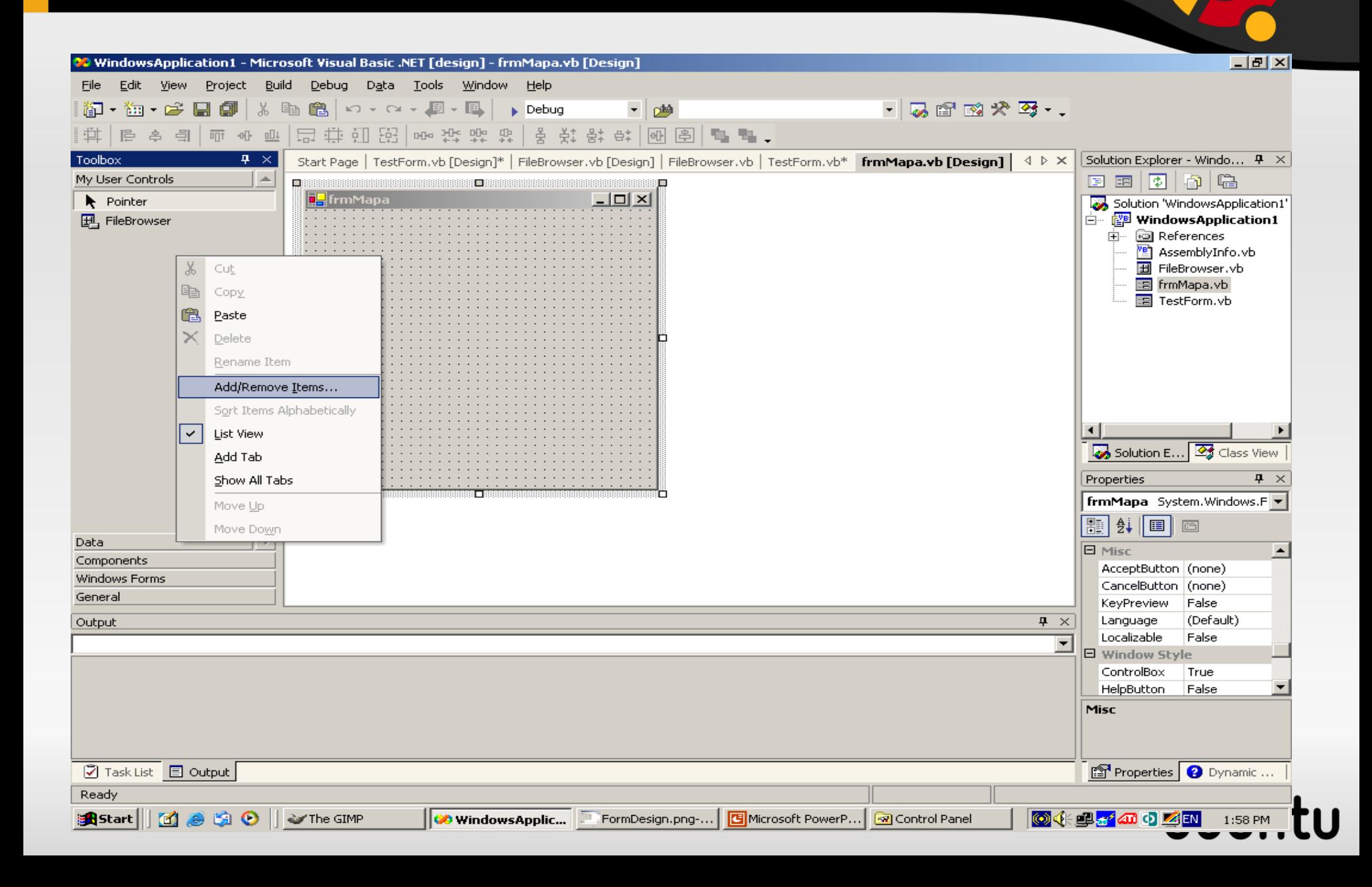

#### COM - Reference

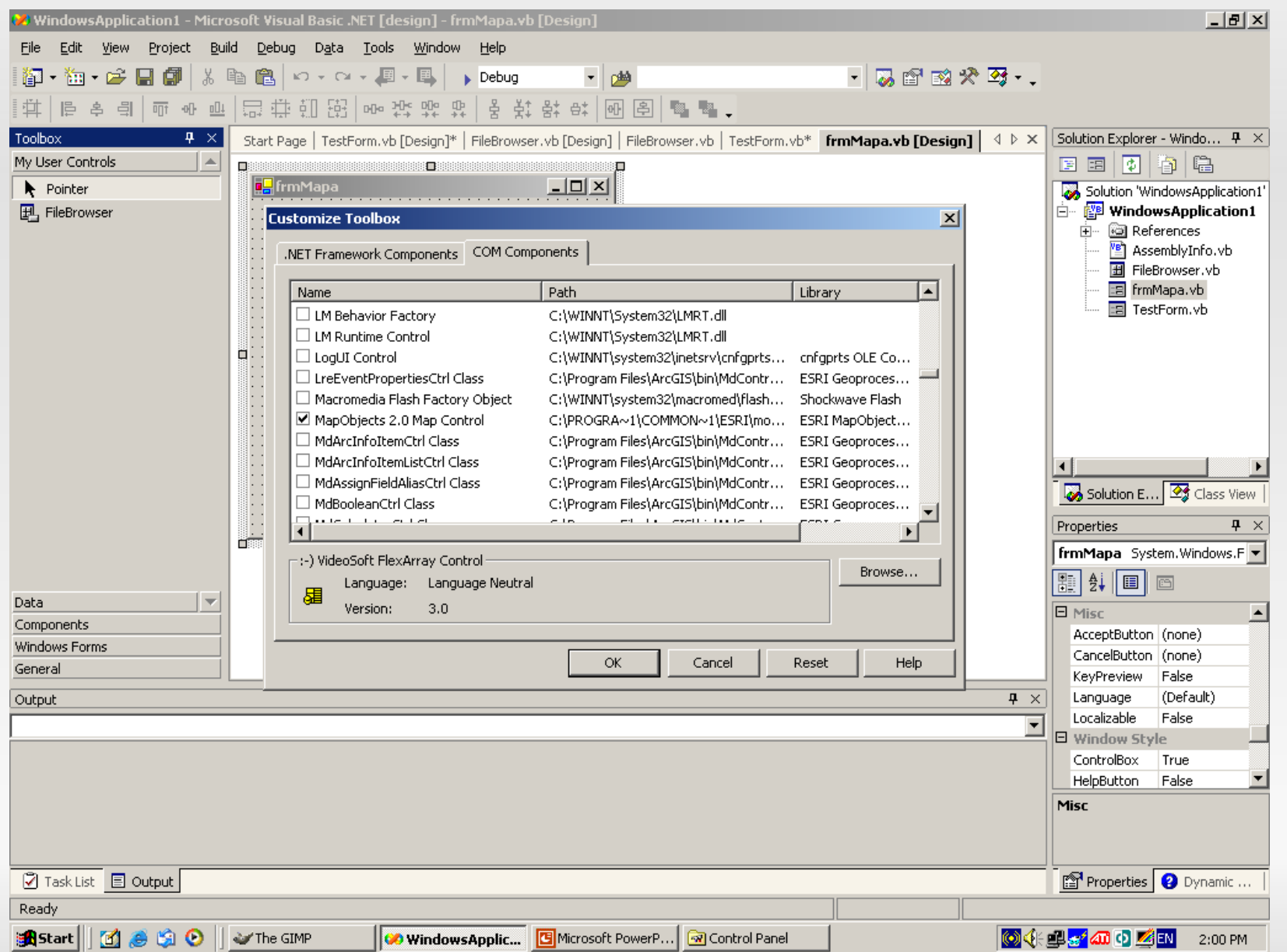

# COM - Properties

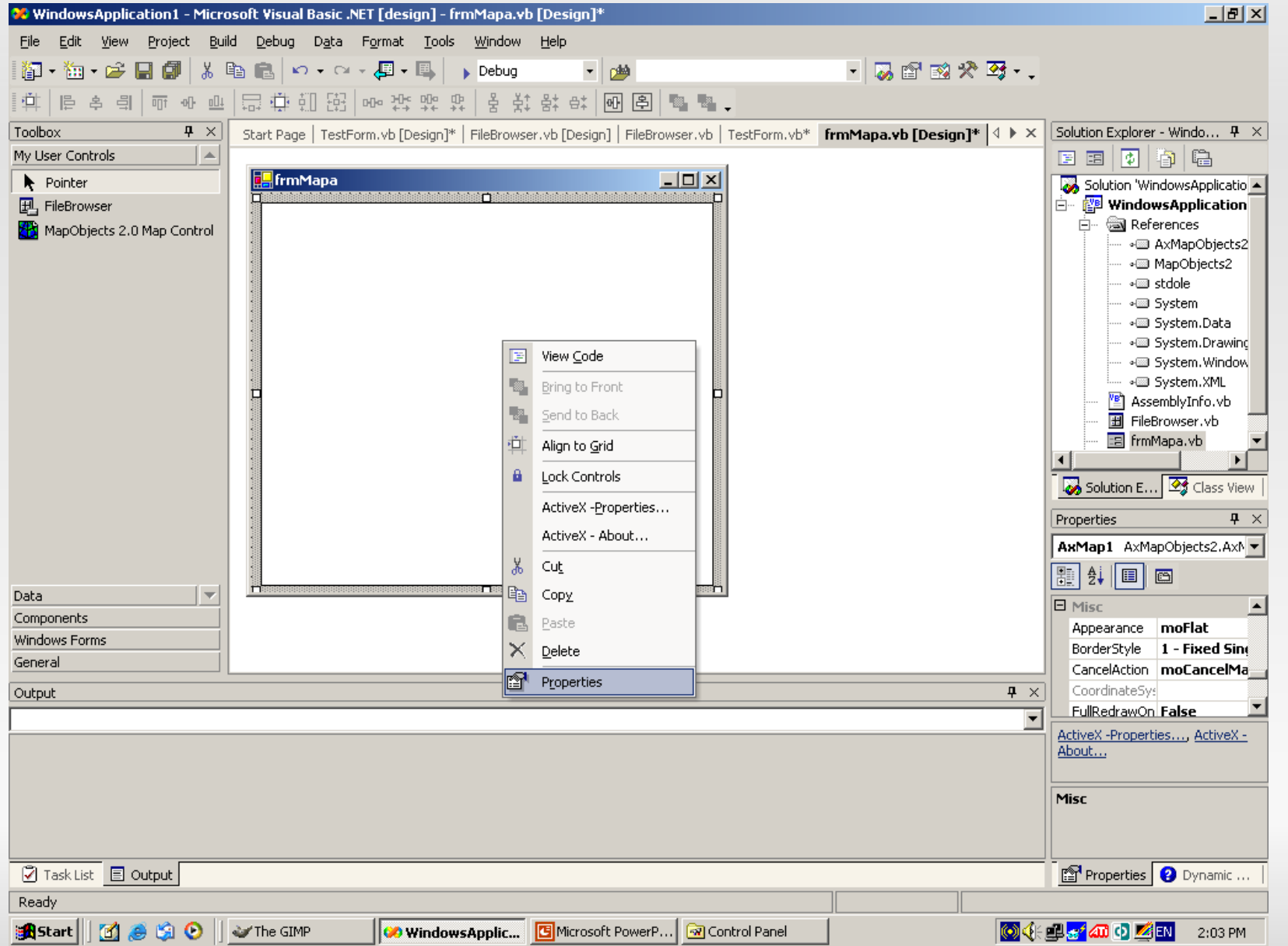

# COM - Properties

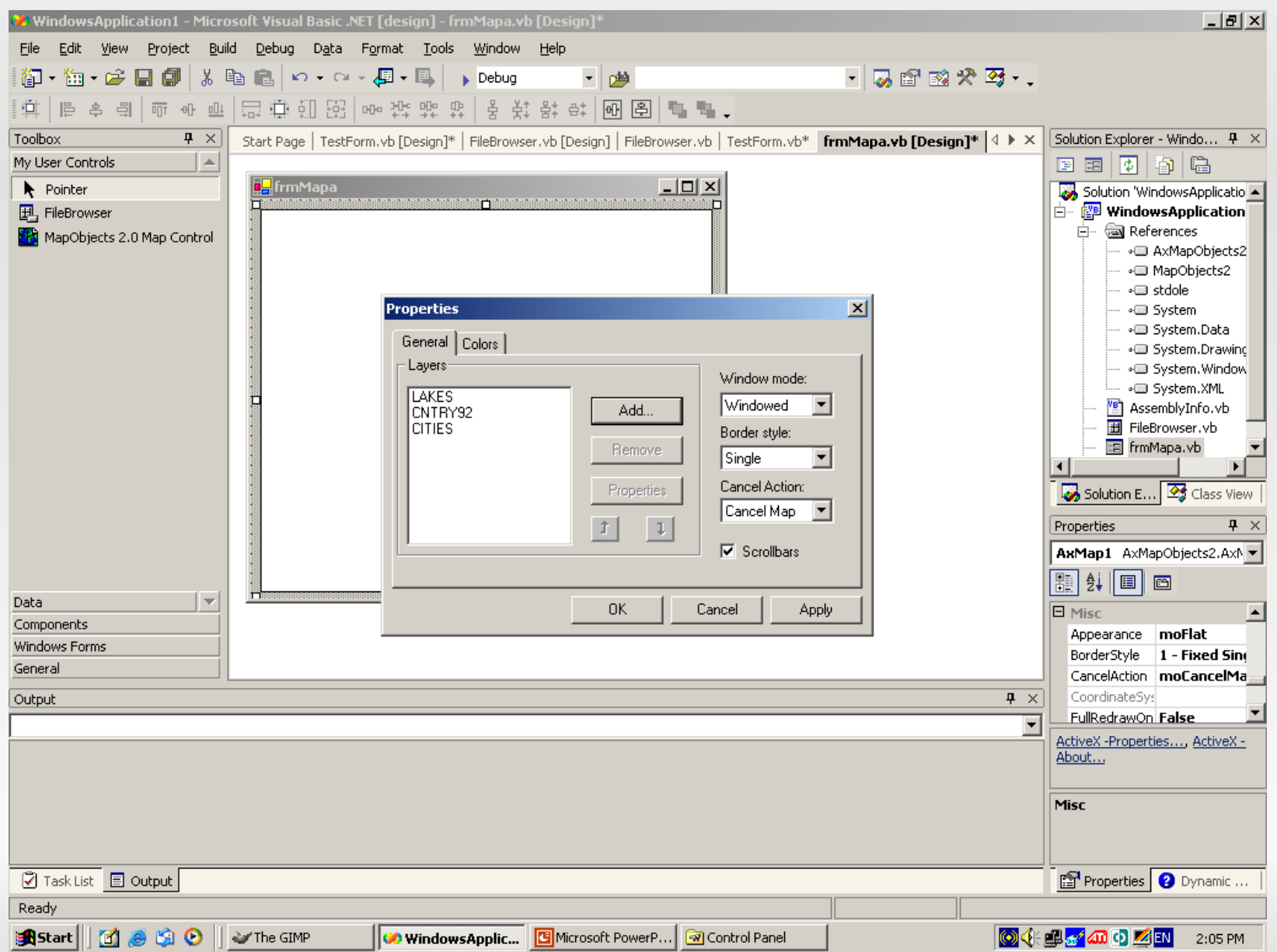

# Běžící aplikace

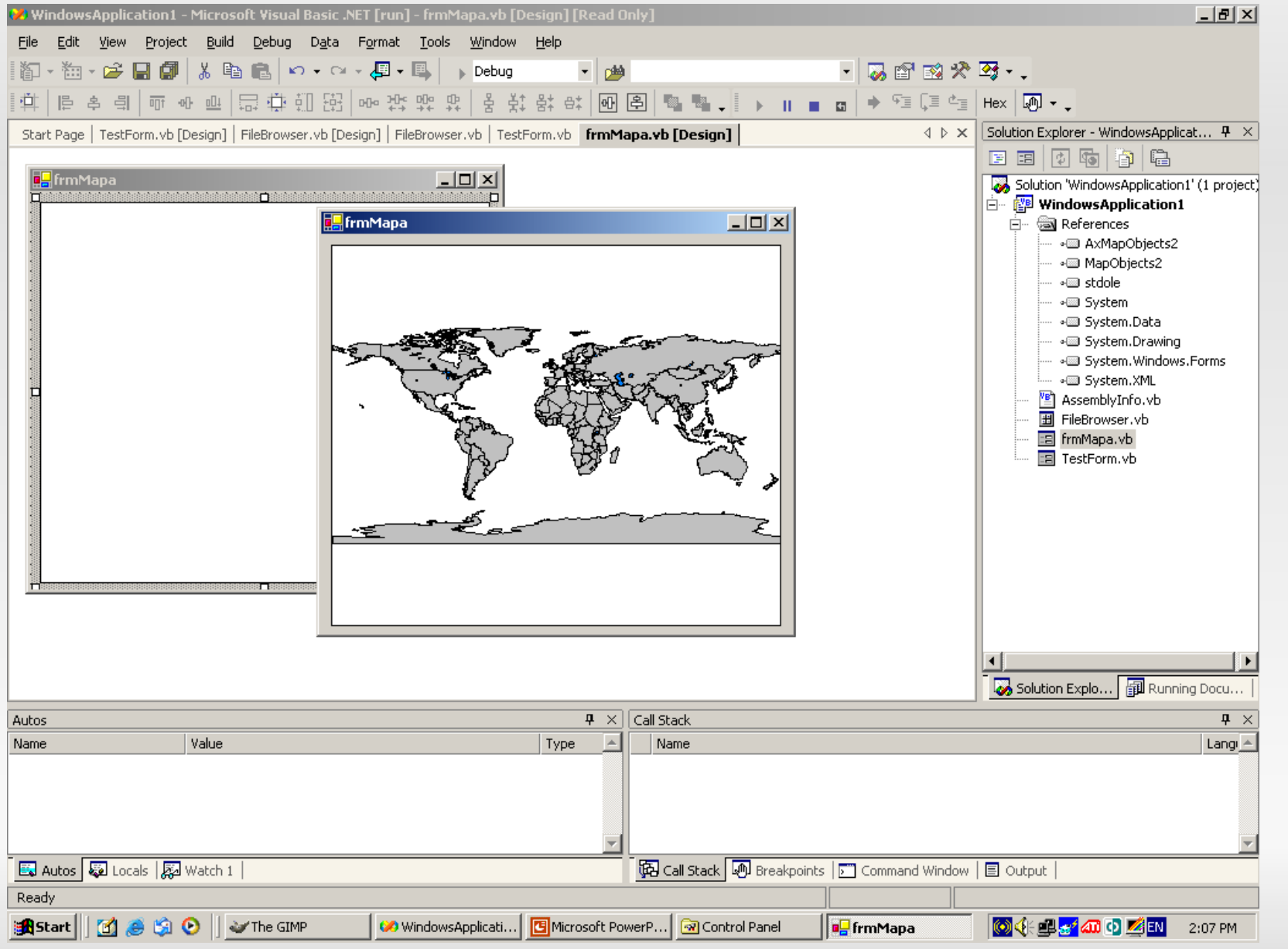

 $MapObjects2. DataConnection ds = new$ MapObjects2.DataConnection()

MapObjects2.GeoDataset  $q = new$ MapObjects2.GeoDataset()

 $MapObjects2.MapLayer = new$ MapObjects2.MapLayer()

ds.Database = directory;

- g = ds.FindGeoDataset(layername);
- $l.GeoDataset = g;$

AxMap1.Layers.Add(l);

#### ubu

# ArcObjects

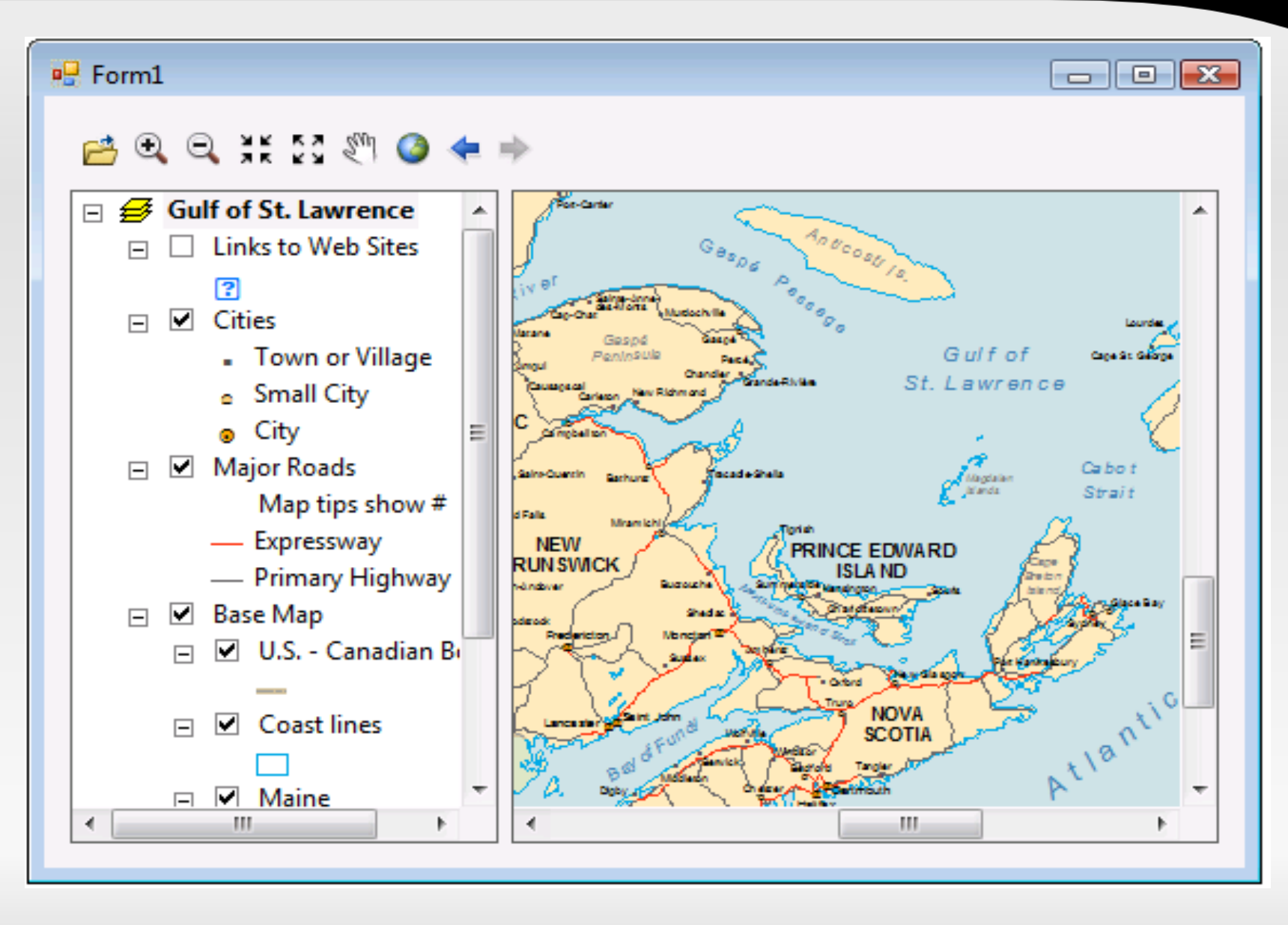

#### Zdroj:

http://help.arcgis.com/en/sdk/10.0/arcobjects\_net/conceptualhelp/index.html#//000100000050000000

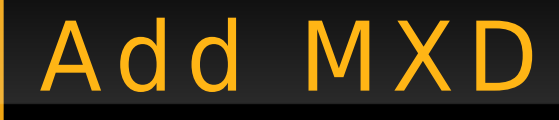

}

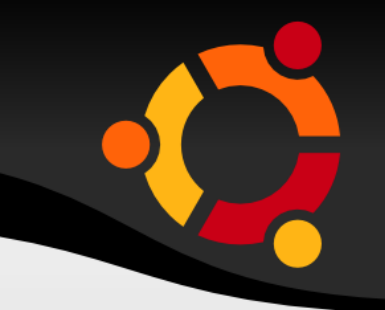

string path  $=$  @"C:\Temp\mapa.mxd";

#### if (axMapControl1.CheckMxFile(path)) {

axMapControl1.LoadMxFile(path, Type.Missing, Type.Missing);

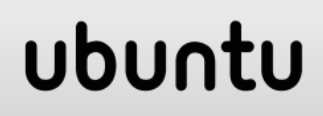

# SharpMap

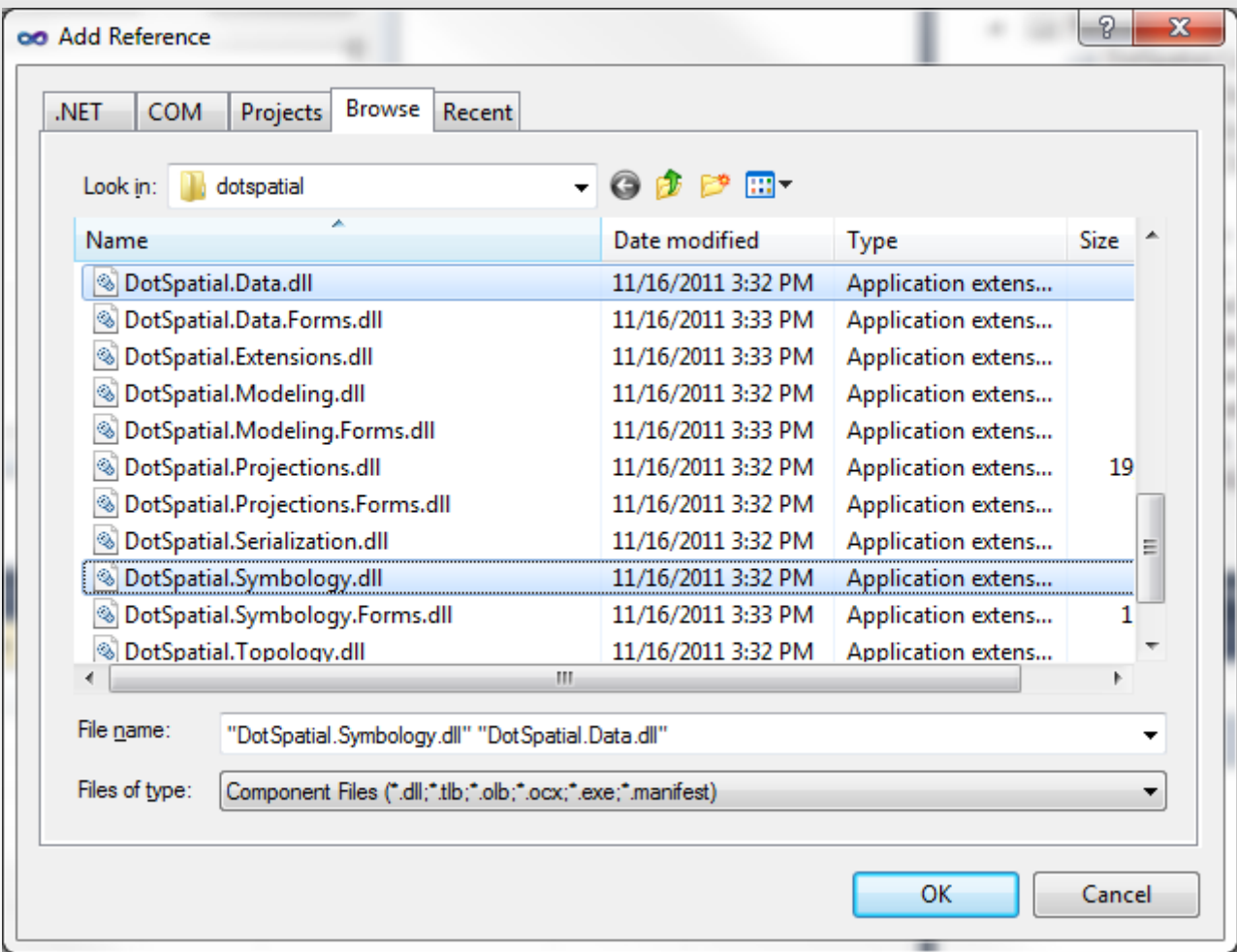

# SharpMap

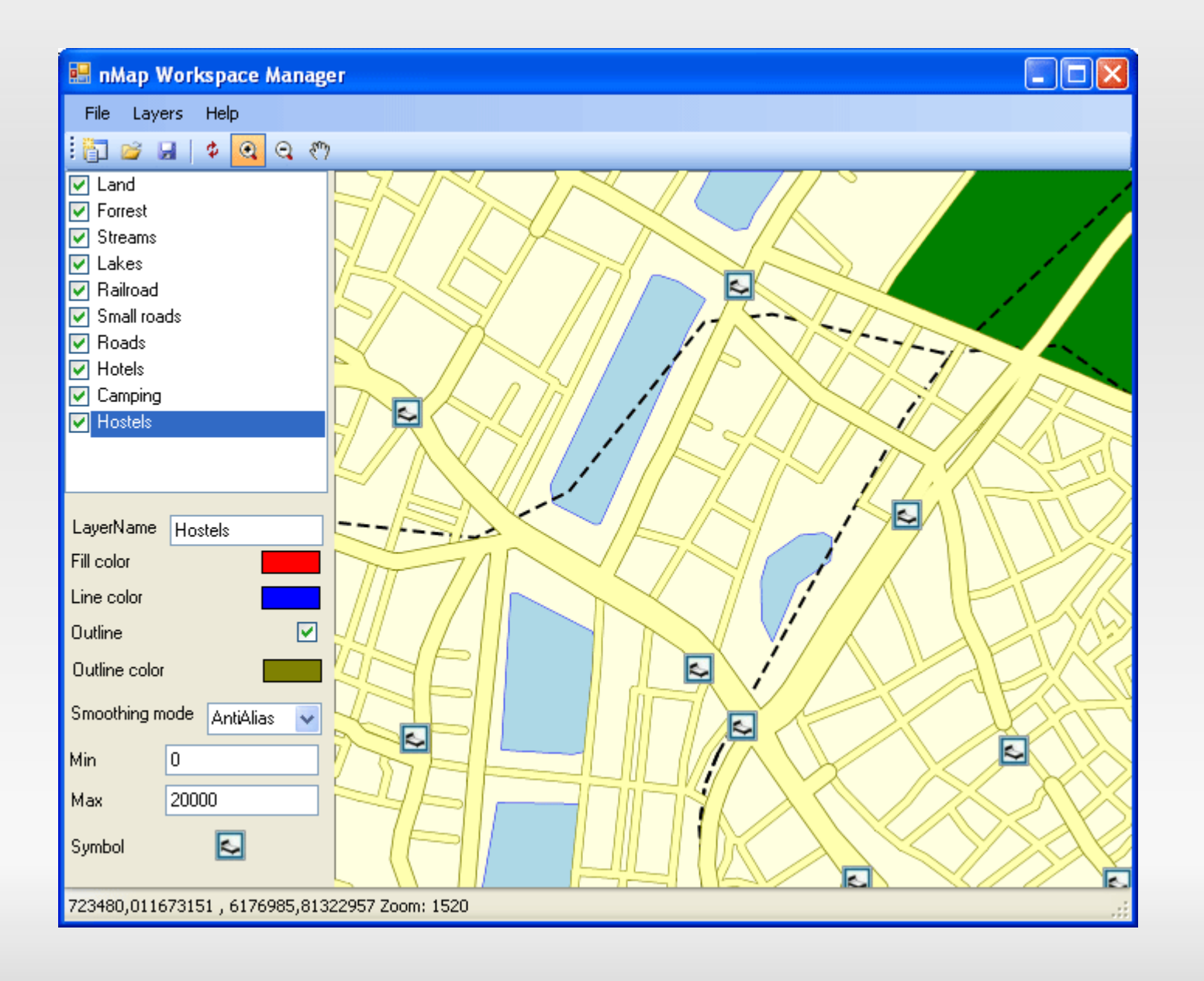

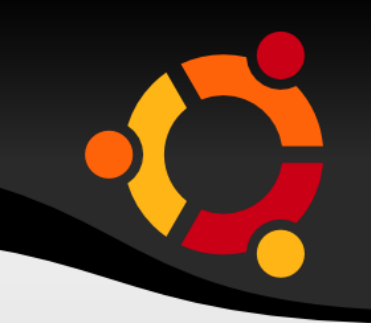

 $SharpMap.Map$  myMap  $= new$ SharpMap.Map(new Size(400,300));

 $myMap.Size = new$ System.Drawing.Size(300,200);

myMap.BackgroundColor = Color. White;

 $myMap.Center = new$ SharpMap.Geometry.Point(725000, 6180000);

# DotSpatial

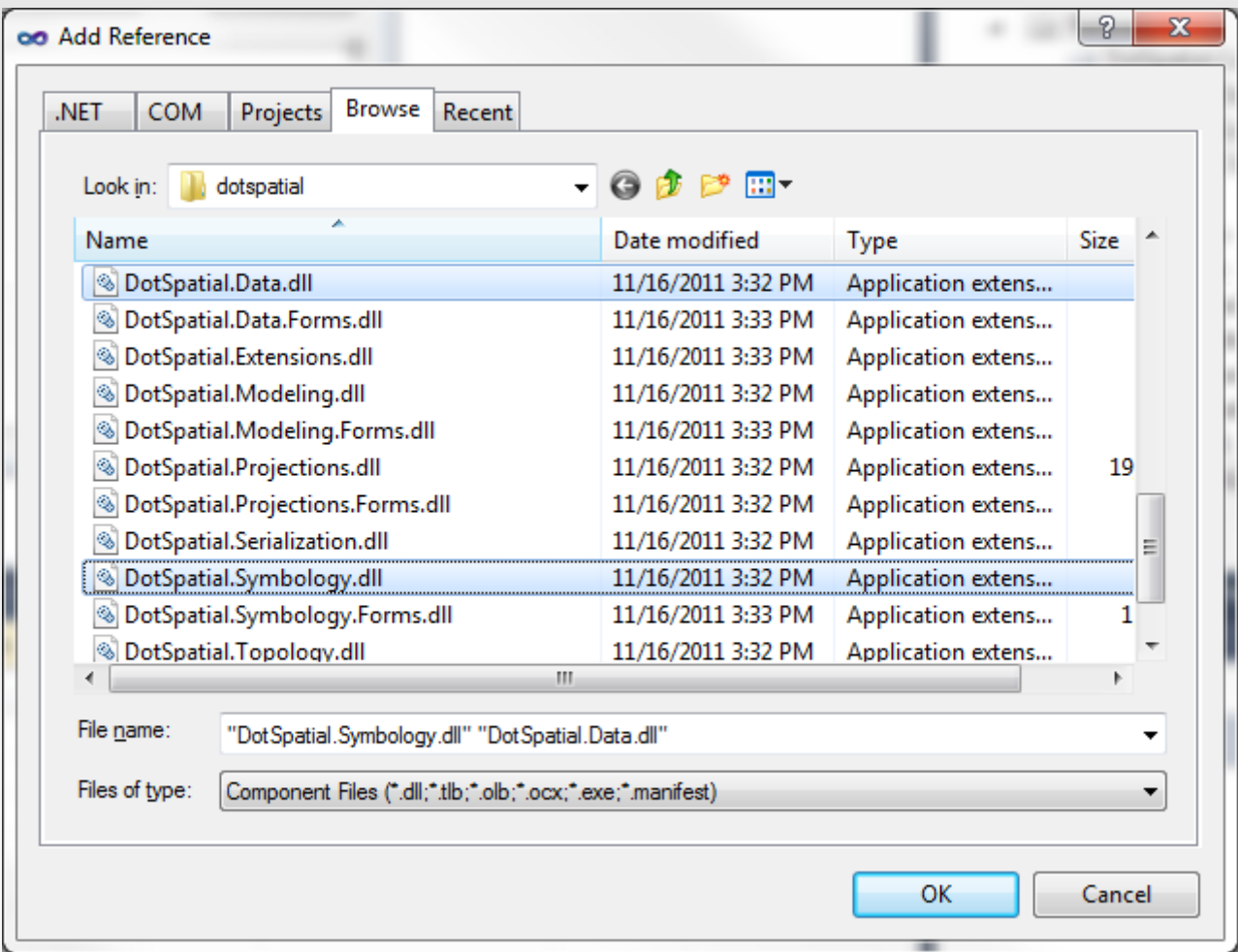

# DotSpatial

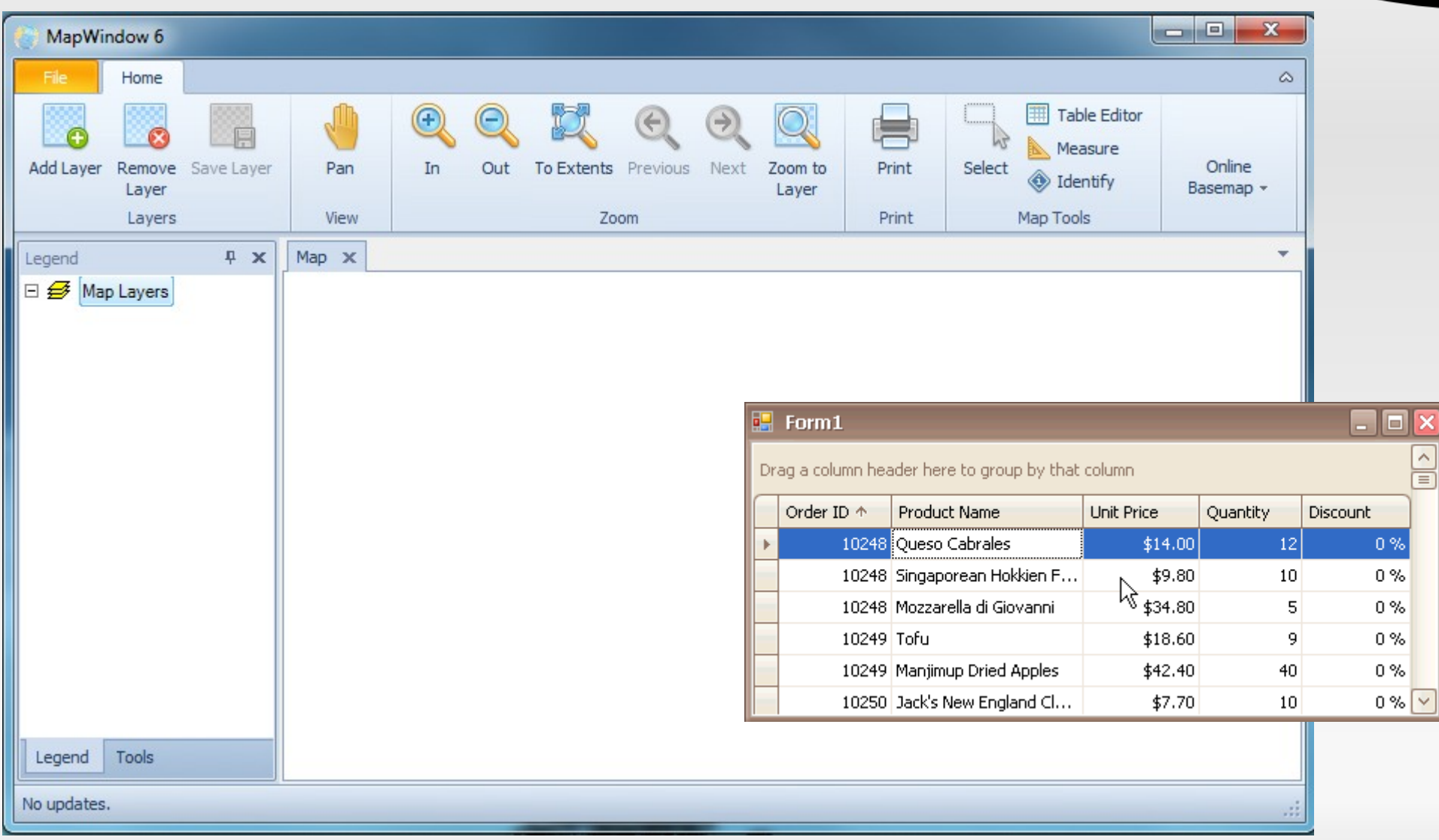

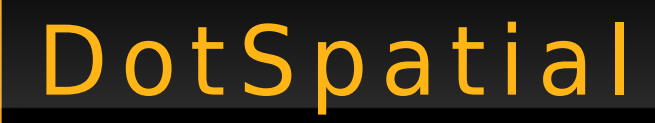

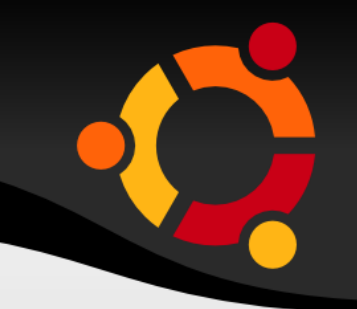

uxMap.AddLayer();

uxMap.ZoomIn();

uxMap.FunctionMode = DotSpatial.Controls.FunctionMode.Pan;

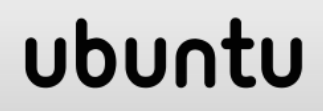

# DotSpatial - přidání z adresáře

 $\overline{\mathcal{L}}$ 

}

}

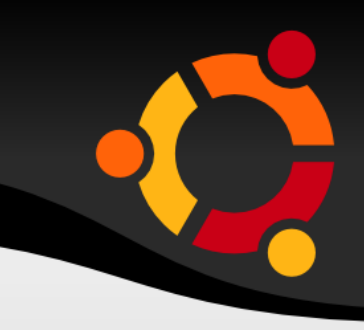

private void addAllShapefilesFromDirectory(string directory)

System.IO.DirectoryInfo dir = new System.IO.DirectoryInfo(directory);

 foreach (System.IO.FileInfo f in dir.GetFiles("\*.shp")) {

mapMain.AddLayer(f.FullName);